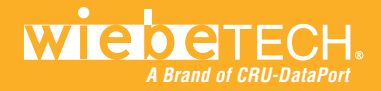

## **A Brand of CRU-DataPort A Brand of CRU-DataPort**

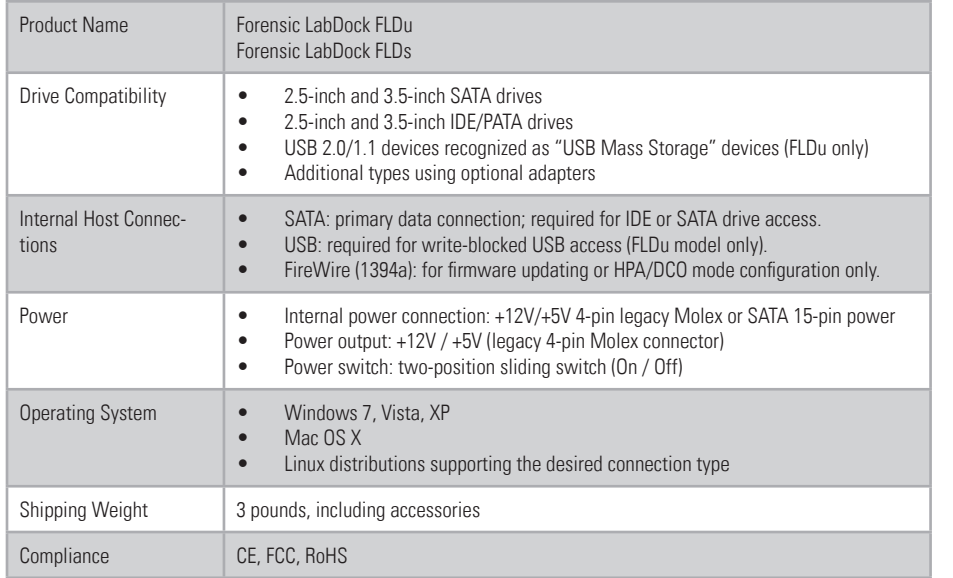

LabDock and WiebeTech are trademarks of CRU Acquisitions Group, LLC. Other marks are the property of their respective owners. © 2008, 2012 CRU Acquisitions Group, LLC. All rights reserved.

### Limited Product Warranty

CRU-DataPort (CRU) warrants ComboDock to be free of significant defects in material and workmanship for a period of two years from the original date of purchase. CRU's warranty is nontransferable and is limited to the original purchaser.

Limitation of Liability: The warranties set forth in this agreement replace all other warranties. CRU expressly disclaims all other warranties, including but not limited to, the implied warranties of merchantability and fitness for a particular purpose and non-infringement of third-party rights with respect to the documentation and hardware. No CRU dealer, agent, or employee is authorized to make any modification, extension, or addition to this warranty. In no event will CRU or its suppliers be liable for any costs of procurement of substitute products or services, lost profits, loss of information or data, computer malfunction, or any other special, indirect, consequential, or incidental damages arising in any way out of the sale of, use of, or inability to use any CRU product or service, even if CRU has been advised of the possibility of such damages. In no case shall CRU's liability exceed the actual money paid for the products at issue. CRU reserves the right to make modifications and additions to this product without notice or taking on additional liability.

FCC Compliance Statement: "This device complies with Part 15 of the FCC rules. Operation is subject to the following two conditions: (1) This device may not cause harmful interference, and (2) this device must accept any interference received, including interference that may cause undesired operation."

This equipment has been tested and found to comply with the limits for a Class A digital device, pursuant to Part 15 of the FCC Rules. These limits are designed to provide reasonable protection against harmful interference when the equipment is operated in a home or commercial environment. This equipment generates, uses, and can radiate radio frequency energy and, if not installed and used in accordance with the instruction manual, may cause harmful interference to radio communications.

In the event that you experience Radio Frequency Interference, take the following steps to resolve the problem:

- 1) Ensure that the case of your attached drive is grounded.
- 2) Use a data cable with RFI reducing ferrites on each end.<br>3) Use a nower supply with an RFI reducing ferrite approxi
- Use a power supply with an RFI reducing ferrite approximately 5 inches from the DC plug.
- 4) Reorient or relocate the receiving antenna.

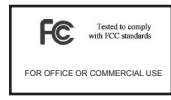

### **Forensic LabDock™ Quick Start Guide**

For more information and the full user manual for this product, please visit  **http://www.wiebetech.com/techsupport.php.** WiebeTech is a brand of CRU.

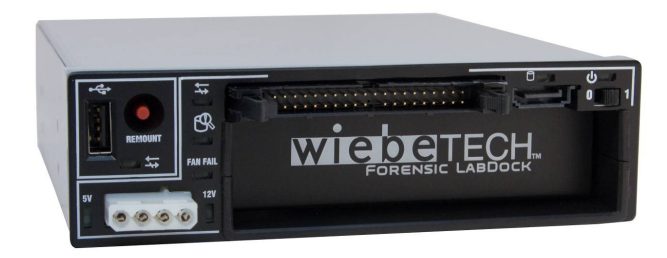

### **Forensic Device User Advisory**

Before using this tool for accessing sensitive data, it's a good idea to verify the write-blocking function of the product. This is easily done: attach a known good formatted drive, and verify that the drive mounts properly on your computer. Copy files to the drive. Due to the "spoof writing" style of write-blocking employed by this product, the files will appear to copy successfully. Next, unmount and remount the drive. The files that you copied should not appear after the drive is remounted. If they do appear, there is a problem with your forensic device, and you should contact our support department for further instructions.

CRU-WiebeTech support may be reached at 866-744-8722 (toll free) or support@wiebetech.com (email).

### **1. Installation Steps**

### **1.1 Installing LabDock into a computer**

- **a)** Mount the LabDock into an empty 5 .25" Bay inside your computer. Do not screw it into place until all the cables have been connected.
- **b)** (For FLDu model only) Connect the USB WriteBlocker using the USB port on the rear of the LabDock. There are 3 possible ways to do this:

**DE FOIS** 

 **•** If your motherboard has an available 10-pin USB header, use the USB to 10-pin header cable.

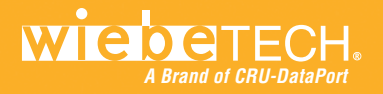

# **A Brand of CRU-DataPort A Brand of CRU-DataPort**

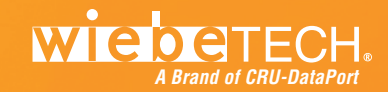

- If no header is available, use a USB B-type to B-type cable to connect to a USB host card.
- Or, use a USB B-type to A-type cable and attach the A-type end to an available USB port on the computer.
- **c)** Connect a free power cable from your computer's power supply to the rear side of the LabDock. There are two options. Use 4-pin legacy Molex power or a SATA power cable.
- **d)** Attach the SATA data cable. Connect one end to the rear of the LabDock. Connect the other end to either a SATA connector on the computer's motherboard, or a SATA host card. **NOTE:** You cannot use FireWire and SATA connections at the same time. Please unplug one before attaching the other.
- **e)** Secure the LabDock into place. Use the screws provided.
- **f)** Close up the computer and turn it on. Installation is now complete. To use LabDock, turn it on via the power switch on the front of the unit.
- **1.2 Connecting hard drives to Forensic LabDock**
- **SATA hard drives**
- **a)** Insert the drive into the cubby. Face the power and data connection outward.
- **b)** Attach the SATA power and SATA data connections to the back of the hard drive. Then connect the 4-pin power and the free end of the SATA data cable to the front of the LabDock.

### **• IDE (PATA) hard drives**

 **a)** Insert the drive into the cubby. Face the power and data connection outward.

 **b)** Connect the IDE and power cables to your hard drive. Attach the free end of the IDE ribbon cable to the back of the hard drive. The connector is keyed to insert only one way. Next, attach the 4-pin power connector from the dock into the back of the hard drive. As with the IDE cable, the power connector will only fit one way.

 **c)** Attach the IDE and 4-pin power connections to the front of the LabDock. Make sure the levers are in the outward position before plugging in the IDE cable.

### **• USB Drives (FLDu model only)**

 Plug the device into the USB port. If the device has an on/off switch, turn it on. There is a "Remount" button for a few instances where USB WriteBlocker might not be recognized by the computer. If that is ever the case, cycle the device's power, then press the "Remount" button.

### **• USB Drive Enclosures**

 The write-blocked USB port on Forensic LabDock is designed primarily to work with USB thumb drives. However, it will also work with many hard drive enclosures that have USB connections. See the full User Manual for more information on this feature.

### **• Other Types of Drives**

 SATA or PATA Adapters are available from CRU-DataPort that can allow your Forensic LabDock to access many other kinds of drives. Follow these three simple steps to use an adapter with your LabDock:  **a)** Connect the drive to the adapter.

 **b)** Connect the adapter to the LabDock the same way you would connect a hard drive wih the same interface.

a mara

**THE R** 

### **2. Forensic Software Utility**

Forensic Software Utility is a free software application designed for optional usage with your forensic product. The software allows you to configure the way the product handles any hidden areas found on attached drives (i.e. HPA and/or DCO), update the product's firmware, and capture real-time info about both the write-blocker and the attached drive which can be saved to a log file. Forensic Software Utility and its user manual are available for download from the WiebeTech website.

**http://www.wiebetech.com/software/forensic\_software\_utility.php**